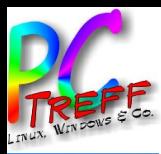

**PC-Treff-BB VHS Aidlingen** TVheadend

**ff-BB VHS Aidlingen** 

**© 2021 Ingolf Wittmann**

#### Tvheadend Lessons Learned

# PC-Treff-BB VHS Aidlingen

Ingolf Wittmann

11. Dezember 2021

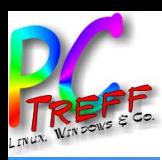

## Agenda

- Motivation
- VNC Remote Access
- Installation Tvheadend Raspberry PI &Ubuntu
- Demo RealVNC Tvheadend Installation & Anwendung
- Links

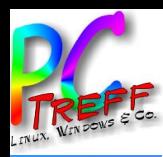

#### Motivation

**© 2021 Ingolf Wittmann**

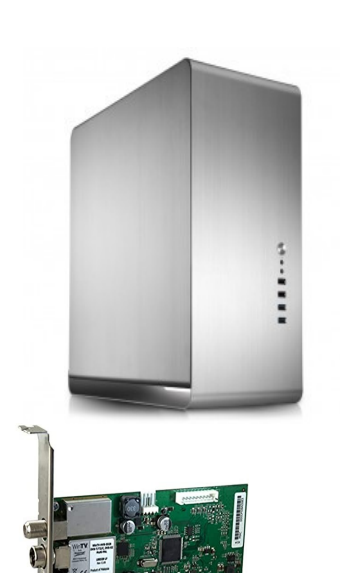

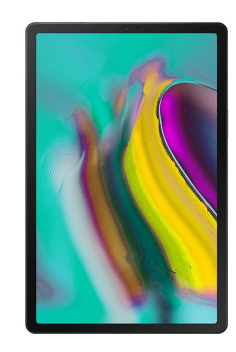

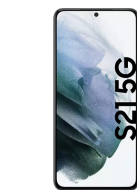

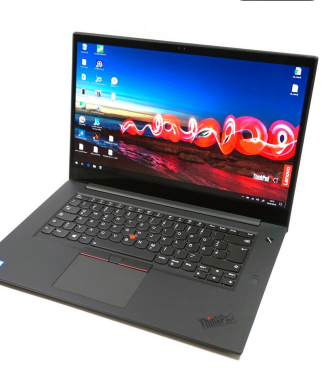

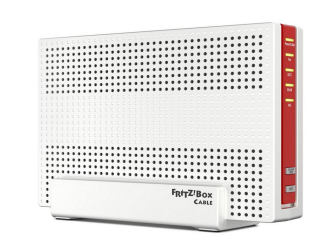

Fritz!Box 6591 DVB-C

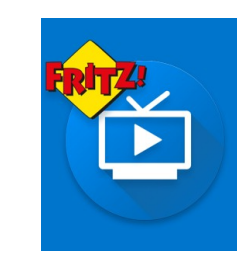

Fritz!Box TV-App

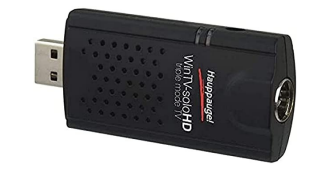

Hauppauge WinTV-soloHD

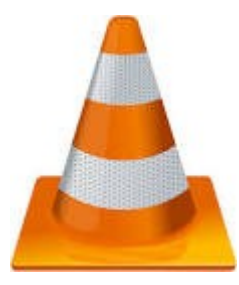

Video LAN VLC Media Player

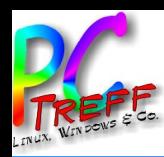

#### Alternativen

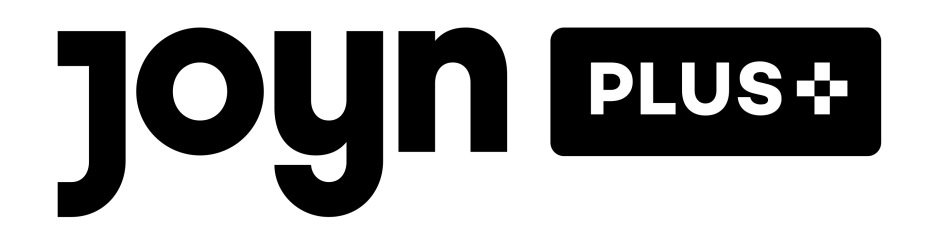

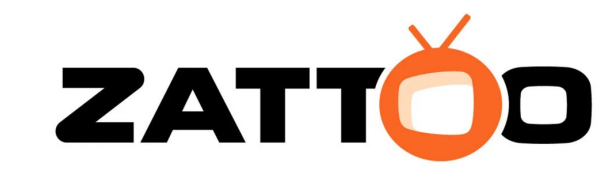

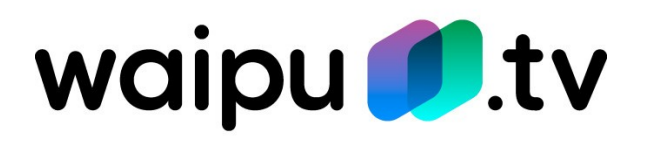

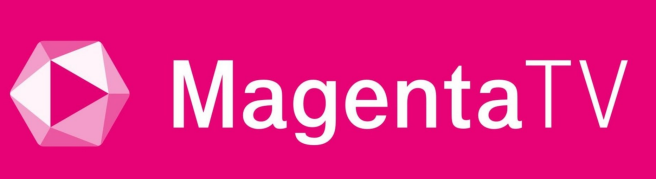

Aidlingen

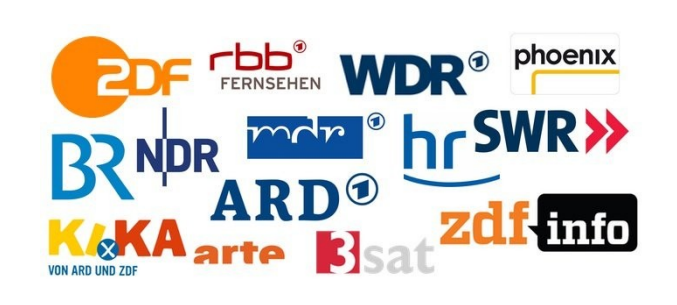

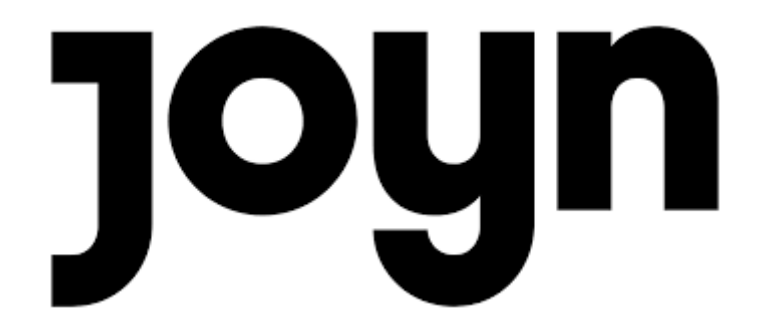

ዋ..

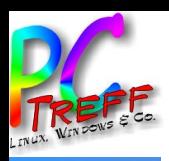

## Ausflug RealVNC

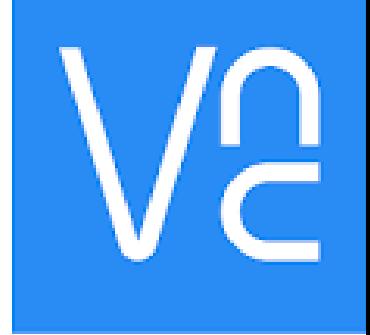

- Installation & Managen Headless Servern
	- RealVNC integration Raspberry Pi
	- Remmina
	- TeamViewer

 $\vdash$ 

**©**

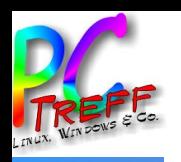

### **RealVNC Server Installation**

- Unter raspberry-pi-os-32 Bestandteil des Image
- Ubuntu:  $\bullet$ 
	- Download VNCServer: https://www.realync.com/en/connect/download/vnc/linux/
	- sudo apt-get install VNC-Server-6.8.0-Linux-x64.deb
	- Start VNCServer: sudo systemctl enable vncserver-x11-serviced -now
- **Aktivierung VNCConnect**  $\bullet$ 
	- Für "non-commercial use" kostenfrei, einfach registrieren https://www.realvnc.com/home
	- Beschreibung: https://help.realvnc.com/hc/en-us/articles/360029619052-Activating-a-VNC-Connect-Home-subscription

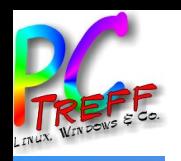

#### **RealVNC Viewer Installation**

- Ubuntu:  $\bullet$ 
	- Download VNCServer: https://www.realvnc.com/en/connect/download/viewer/linux/
	- sudo apt-get install VVNC-Viewer-6.21.920-Linux-x64.deb
	- Start VNCServer: sudo systemctl enable vncserver-x11-serviced -now

# Tvheadend Installation Raspberry Pi

SD Karte > 8 GB installieren mit Raspberry Pi Desktop z.B. mit dem Imager für Ubuntu

- Raspberry Pi imager aufrufen
- raspberry-pi-os-32 auswählen
- mit Shift+Windows+X die erweiterten Einstellungen aufrufen
- ssh, WLAN, Hostname, Tastatur, VNC und Zeitzone einstellen
- $\cdot$  SD Karte > 8 GB einlegen
- Image schreiben
- ssh pi@Bragi [PWD: raspberry]
- sudo apt update
- sudo apt -y full-upgrade
- sudo reboot
- Feststellen ob Win-TV-soloHD erkannt wird:
- lsusb -> Bus 001 Device 003: ID 2040:8268 Hauppauge
- falls kein Device nicht Firmware installieren
- TVHeadend installieren:
- sudo apt-get install tvheadend
- Im Browser auf einen anderen System das tvheadend Web Interface aufrufen:
- http://bragi:9981/extjs.html
- Wenn der login nicht funktioniert, mehrfacher reboot

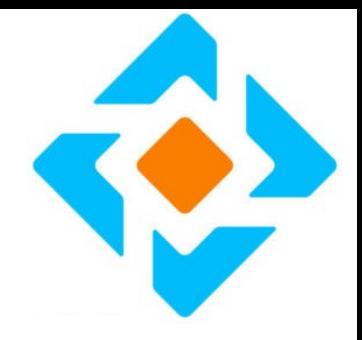

#### <u>በ</u> **C-Treff -B**<u>ስ</u> **V HSAidlin g** $\,>$  $\mathbf{\Gamma}$  $\bf \omega$  $\bf c$ ወ  $\mathbf \subset$  $\overline{\mathbf{C}}$  $\sim$ **021 In olf Wittm n**

 $\vdash$ 

**©**

**en**

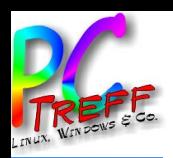

### Tvheadend Installation Ubuntu

- sudo apt-get update
- sudo apt-get upgrade
- Feststellen ob Win-TV-soloHD erkannt wird
- lsusb -> Bus 001 Device 005: ID 2040:8268 Hauppauge soloHD

Tvheadend ist nicht in den offiziellen Paketquellen enthalten:

- sudo wget -qO- https://doozer.io/keys/tvheadend/tvheadend/pgp | sudo apt-key add -
- sudo apt-add-repository "https://apt.tvheadend.org/stable KOMPONENTE DISTRIBUTION main"
- sudo apt-get install tvheadend
- service tvheadend stop
- service tyheadend start
- Im Webbrowser: http://herkules:9981/

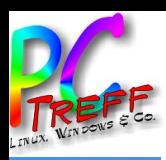

## Demo

- RealVNC
- Tvheadend
	- Konfigurieren
	- Benutzen  $\rightarrow$

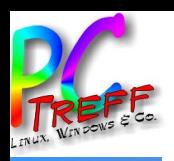

## Links

- RealVNC <https://www.realvnc.com/de>
- Tvheadend <https://tvheadend.org/>
- Hauppauge [https://www.hauppauge.de/site/products/data\\_solohd.html](https://www.hauppauge.de/site/products/data_solohd.html)
- Remmina <https://remmina.org/>
- TeamViewer https://www.teamviewer.com/de/

 $\vdash$ 

**©**